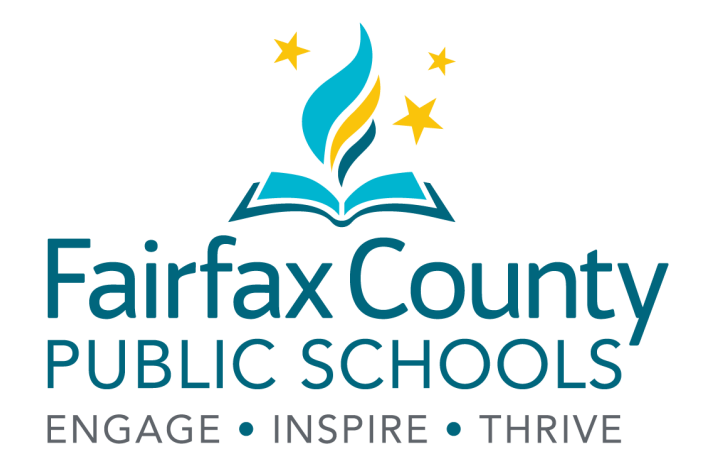

#### **TRANSPORTATION WEEKLY REPORT**

Helpful tips for Android **Devices** 

# **WHAT YOU WILL NEED**

- You will need a connection to the internet, either through Wi-Fi or mobile data.
- Android users should access the timesheet with either the Google Chrome browser or any more preferred browser on your device.

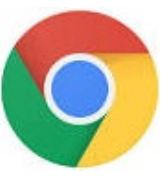

- Having your county email logged in using a Mail application is the best and easiest method for timesheet submission.
- Microsoft Outlook is a recommended mail application and can be downloaded in your App Store for free.

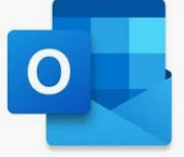

• You will also need an application to open and view the PDF. Most phones comes with one preinstalled. If you do not have one, you can download Adobe Acrobat Viewer for free.

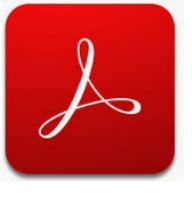

### **CREATING A SHORTCUT**

The Google Chrome browser allows you to create a shortcut to the timesheet so that you can easily access it. Other browsers may have similar abilities. The following images have been made using Chrome.

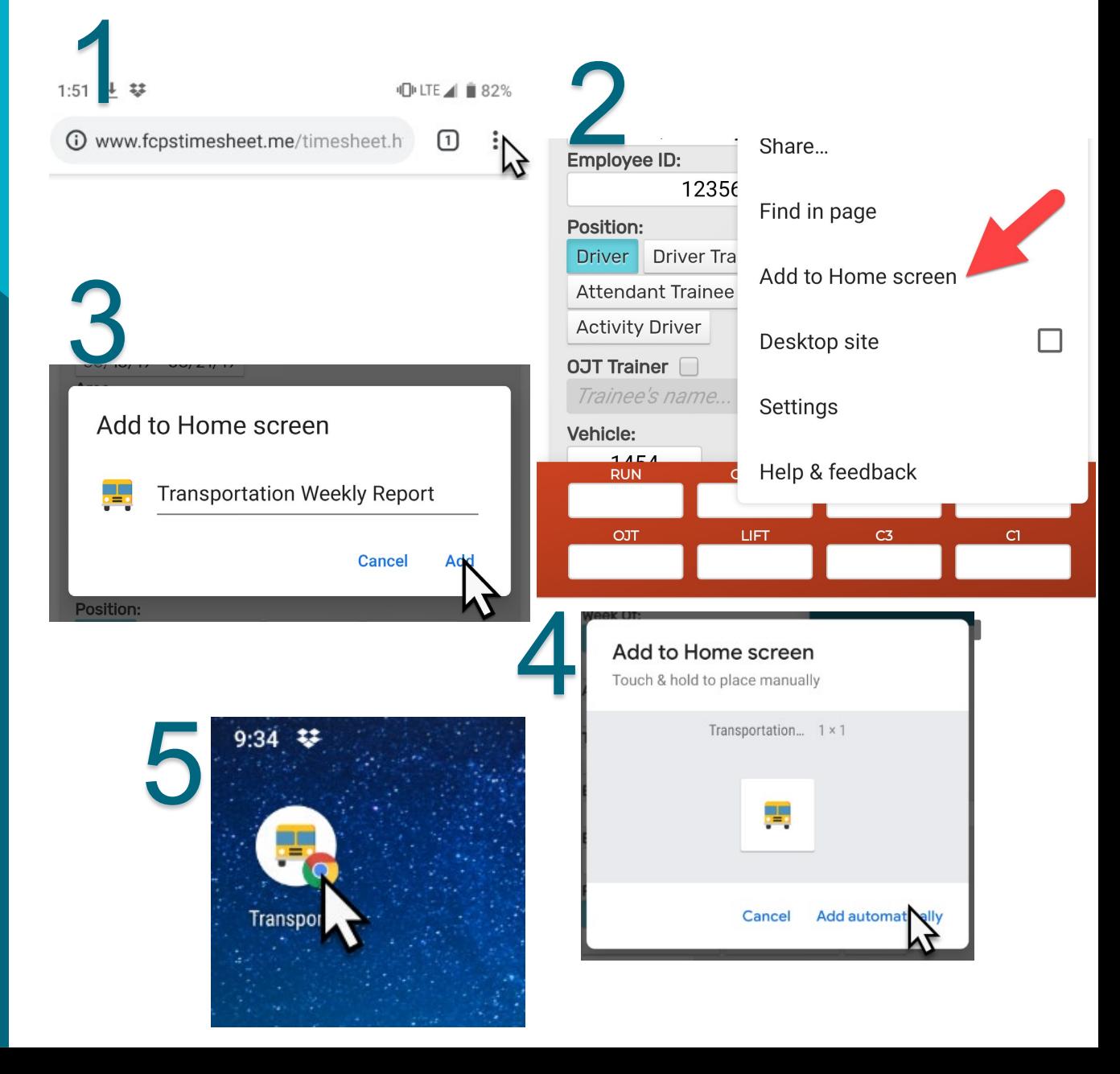

#### **REVIEWING AND FINALIZING**

•Chrome on a mobile device will not display the timesheet, however it will attempt to download it.

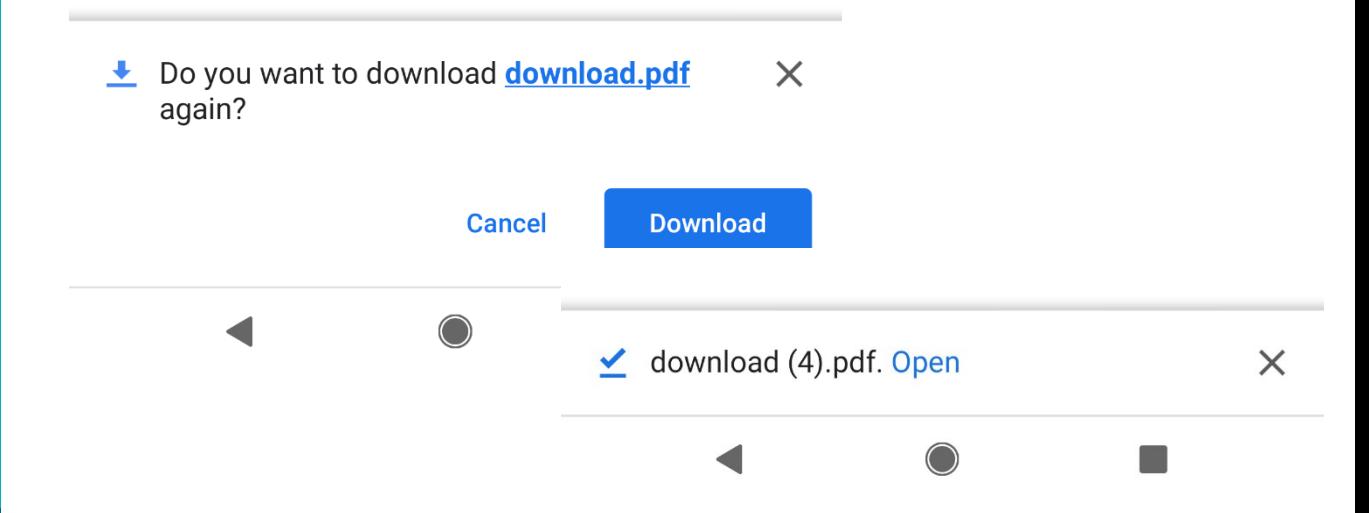

•Follow the prompts on your phone to download and then  $\leftarrow$ ю open the timesheet in the PDF viewer TRANSPORTATION WEEKLY REPORT application.

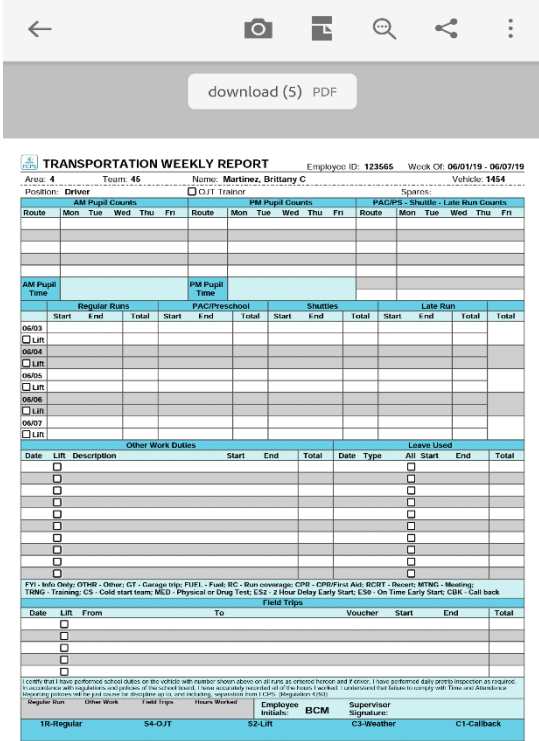

## **USING MICROSOFT OUTLOOK APP**

The following images are from Microsoft Outlook and Adobe Acrobat Viewer:

•From Adobe Acrobat, click on share.

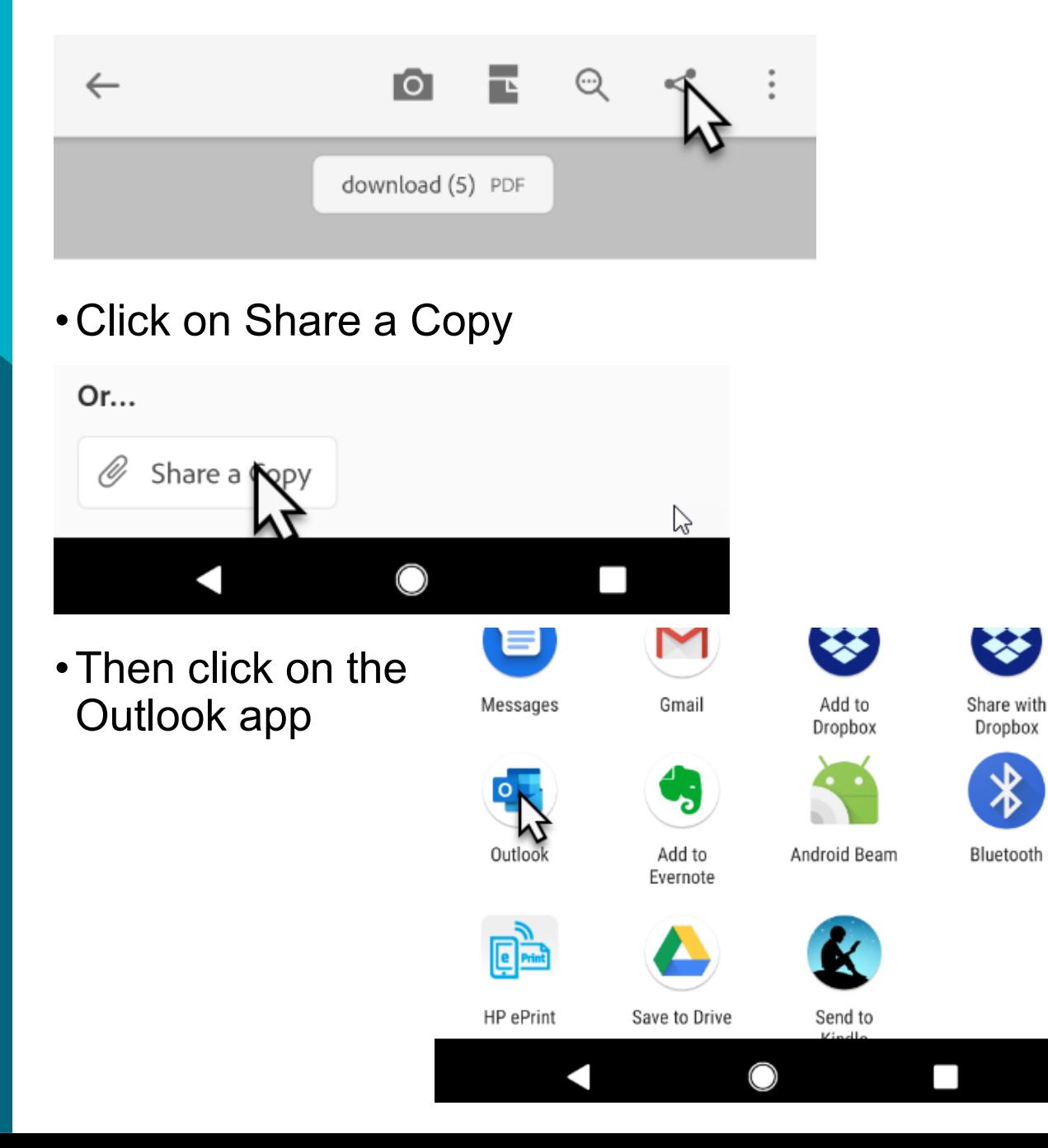

# **USING MICROSOFT OUTLOOK APP**

- •The timesheet PDF will be attached directly to a new blank email.
- Type the address [transtimesheet@fcps.edu](mailto:transtimesheet@fcps.edu) into the "To" field and send the email.

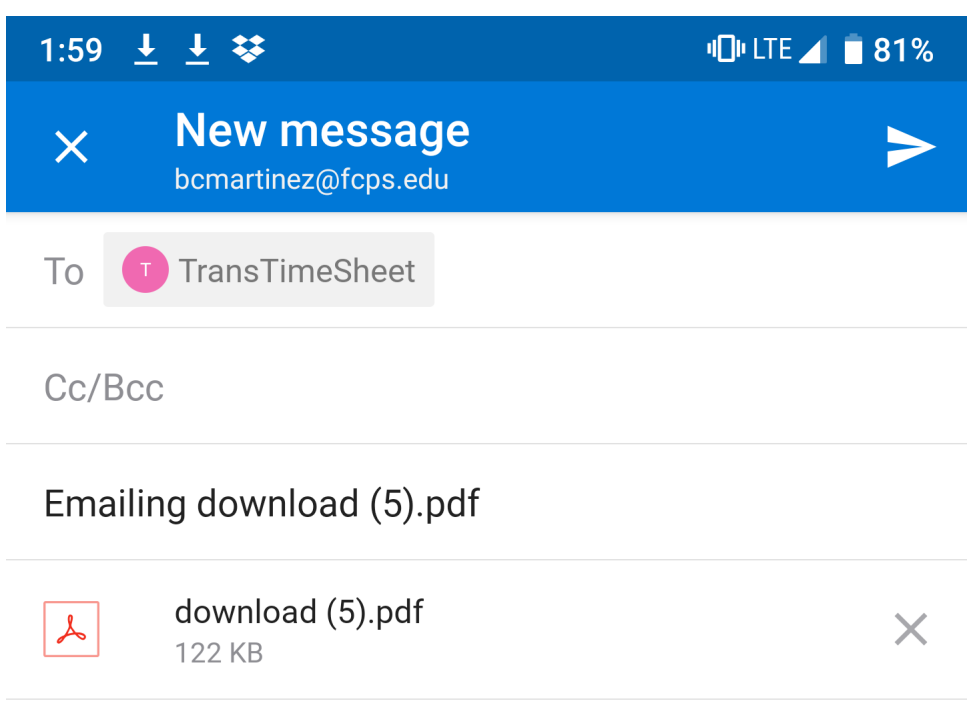

**Get Outlook for Android** 

•If you are unable to download Microsoft Outlook due to your device, you may use a similar Mail application to complete these steps.

# **QUESTIONS OR ISSUES?**

**Please contact your area office for assistance.**